## **3D地図の角度を調整する**

メイン画面で3D地図表示時に、地図を見下ろす角度を高く設定すると、道路を上空から見下ろす感じ で地図が表示され、低く設定すると、道路を水平方向から見る感じで地図が表示されます。

**1** メニュー ボタンをタッチし、 設定 ボタンをタッチする。

:サブメニュー画面が表示されます。

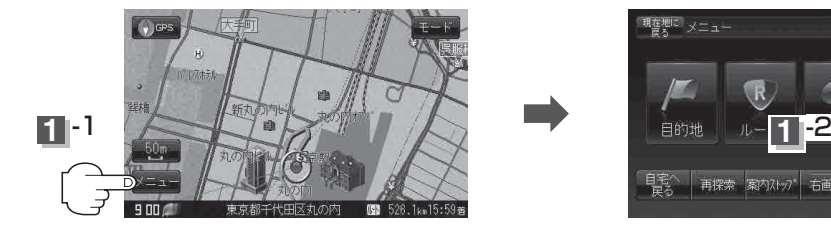

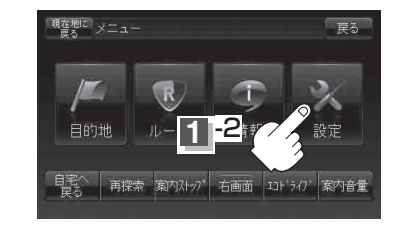

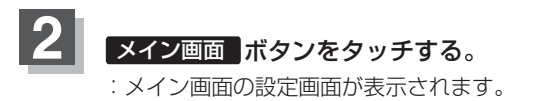

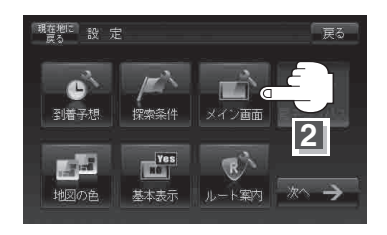

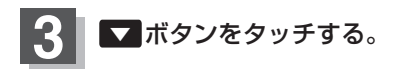

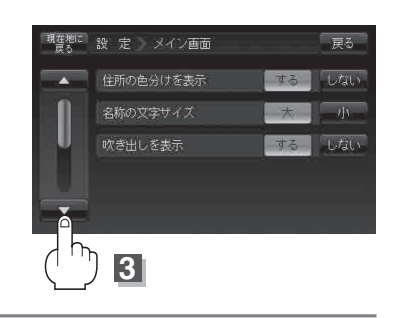